# WiFi na Arduino Uno

ESP8266

### Zašto dodati WiFi?

- Povezivanje na mrežu je dobro za svaki računarski sistem. To otvara puno novih mogućnosti.
- Mogu se preuzimati podaci iz cijelog WWW
- Mogu se slati podaci u oblak ili bilo koji server za smještanje podataka i obradu.

# Kako?

- Potreban je komad spolješnjeg hardvera, koji je u stanju konvertovati WiFi podatke u format podataka razumljiv često korištenim mikrokontrolerima (na primjer: UART, SPI, I <sup>2</sup>C, itd).
- Dodati hardver mora podržati kompletan mrežni protokol.

# Varijante!

**Ima ih više.** 

- Skoro svaki SoC proizvođač ima svoj WiFi SoC.
- Mi ćemo upotrijebiti jedan, koji je lako za nabaviti, niske cijene, jednostavan za upotrebu, podržan od strane brojnih korisnika.

#### ESP8266

- Cijena je ne više od 5\$.
- Može se programirati kao bilo koja druga MCU.
- Posjeduje GPIO, SPI, I2C, UART, ...
- Podržava 802.11 b/g/n.
- Integrisan TCP/IP.
- Dizajniran i distribuiran od strane kineske kompanije Espressif Systems.
- Različiti modeli su raspoloživi na tržištu.

### ESP8266

- $\blacksquare$  Mi ćemo koristiti ESP-01 modul
- Modul omogućava povezivanje bilo kojeg mikrokontrolerskog dizajna na Internet, jednostavno upotrebom serijske komunikacije, odnosno UART interfejsa.
- Dodavanjem ovog modula na Arduino Uno otvaraju se mogućnosti za nove vrlo zanimljive projekte.

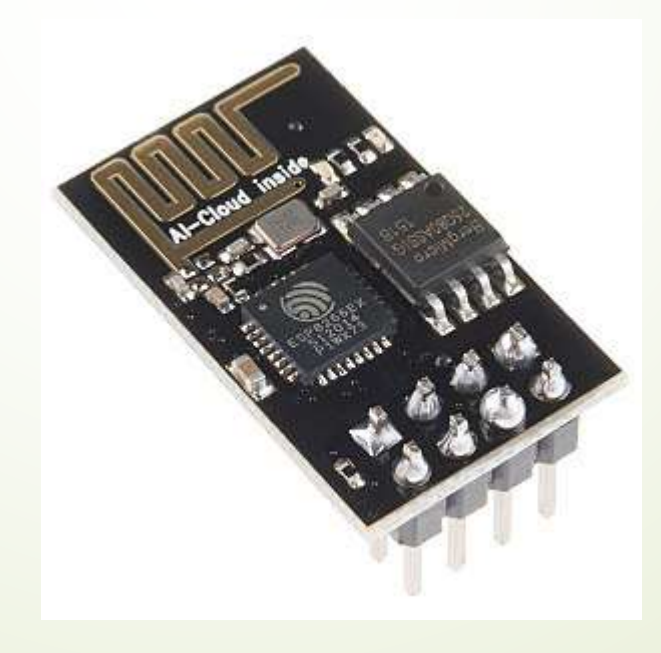

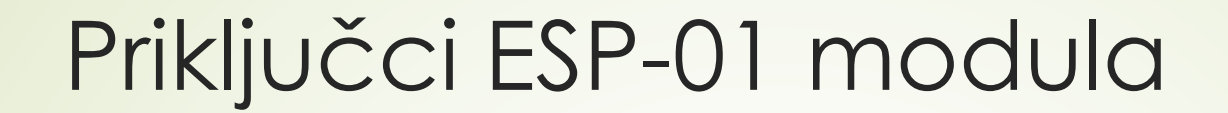

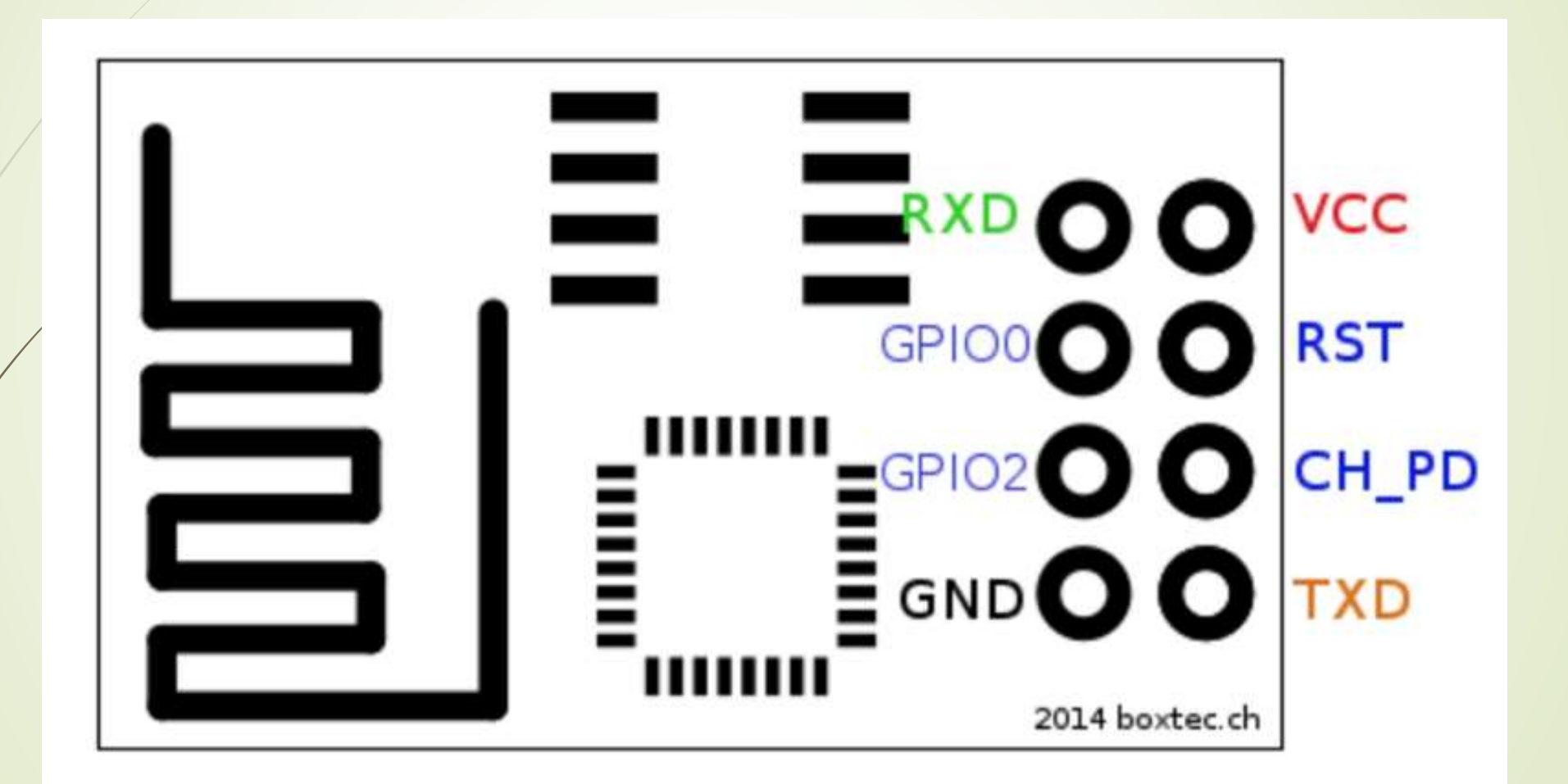

# Povezivanje ESP8266 sa Arduino Uno u cilju pristupanja iz Arduino Uno koda

Esp8266 | Arduino

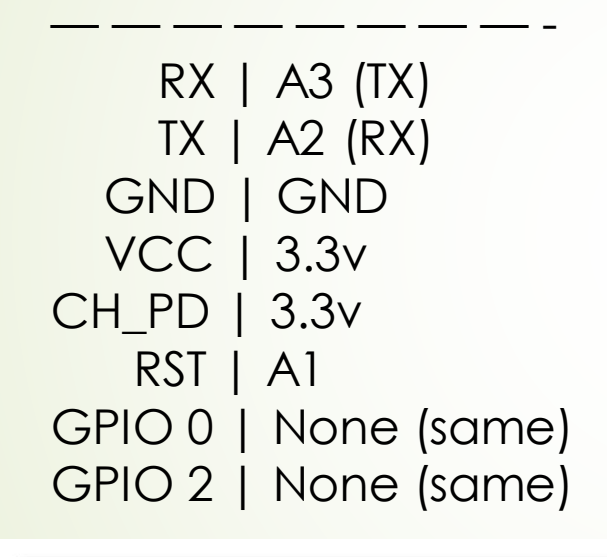

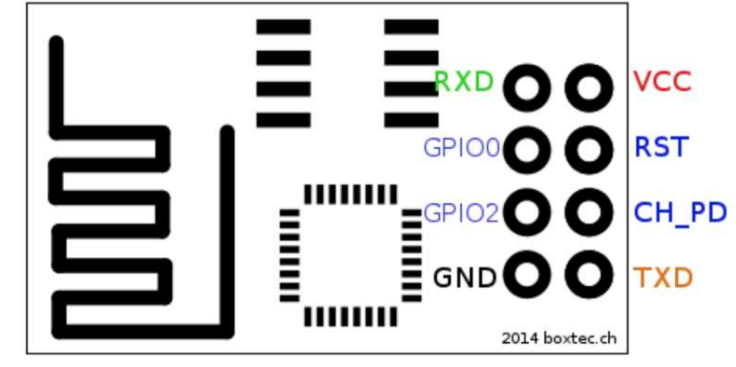

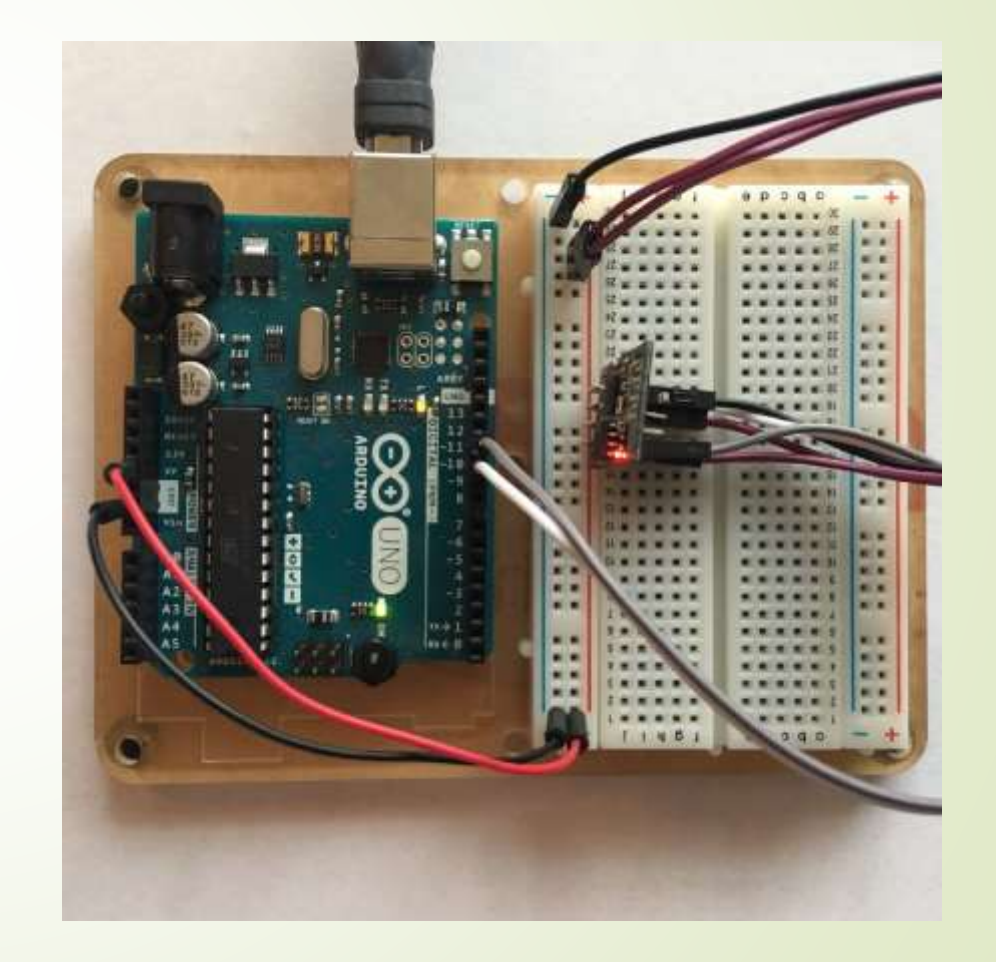

# AT komande

Komande podržavaju do 4 varijante.

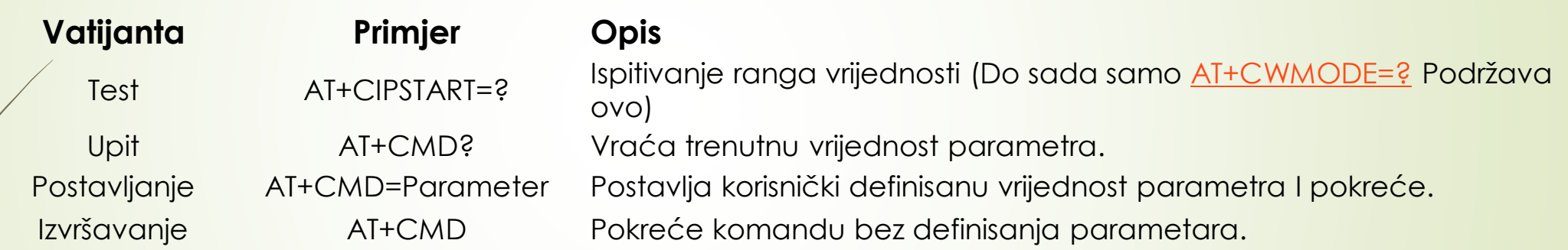

Detaljnije o komandama na linku:

<https://room-15.github.io/blog/2015/03/26/esp8266-at-command-reference/#AT+CWSAP>

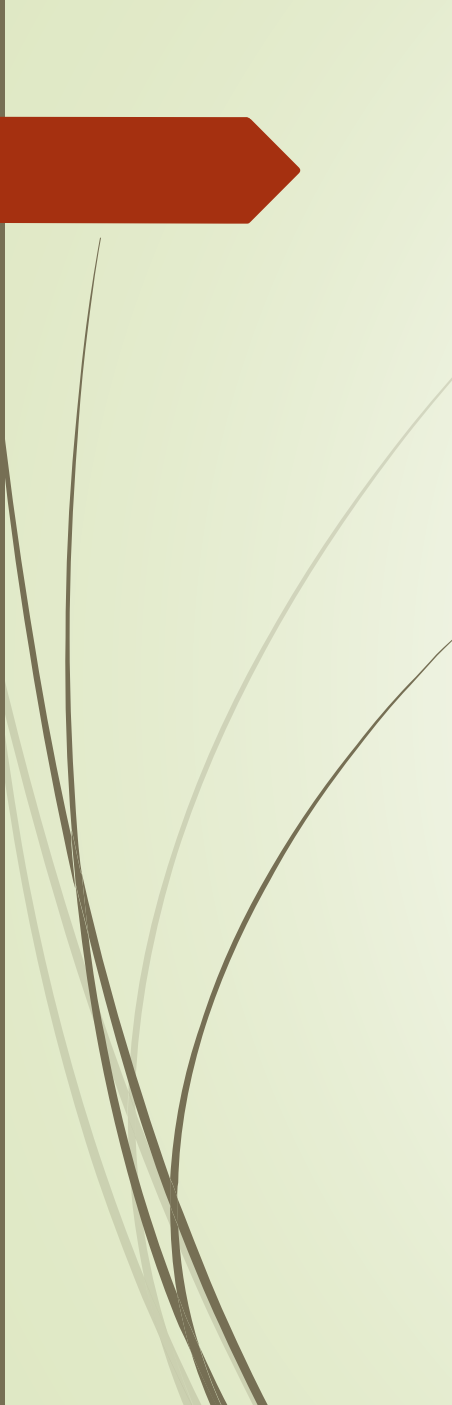

### AT komande

Sa modulom se komunicira AT komandama

**Modul podržava sljedeće AT komande**

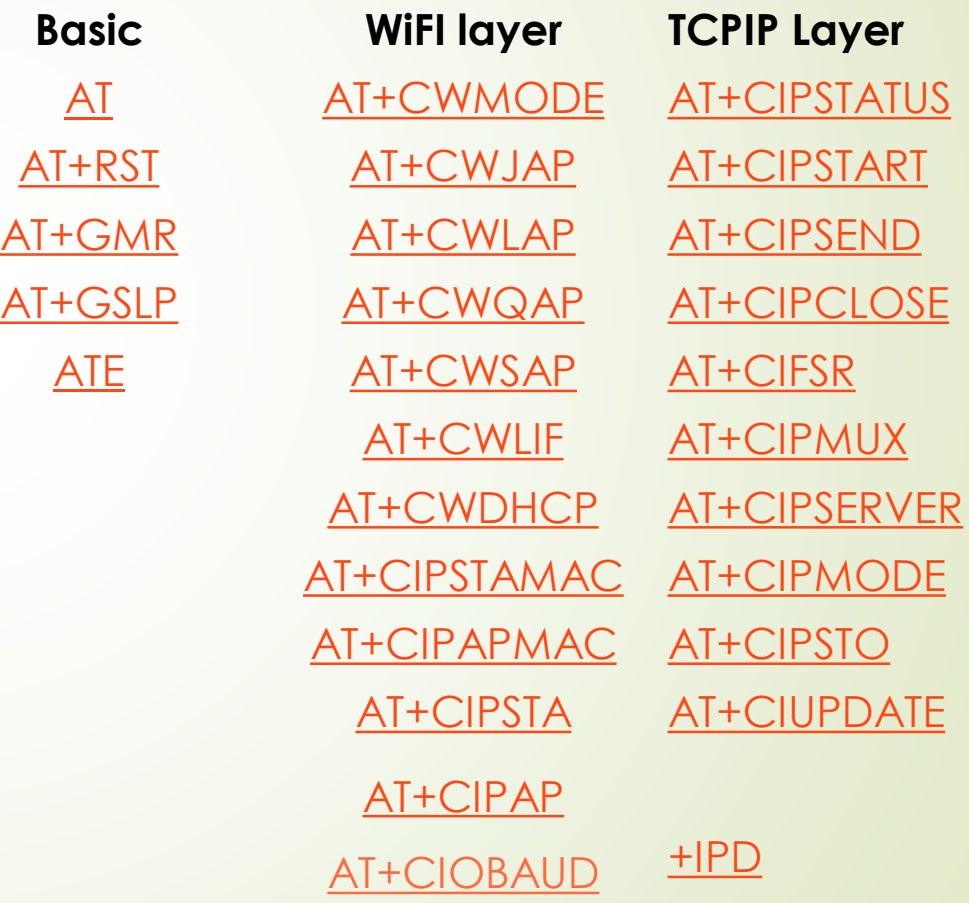

# **ThingSpeak**

- IoT analitička platforma koja omogućuje prikupljanje, vizuelizaciju i analizu padataka uživo.
- ThingSpeak omogućuje inženjerima i naučnicima da naprave prototip i IoT sistem bez postavljanja servera i razvijanja web softvera.
- Otvorena IoT platforma sa MATLAB analitikom
- Nalazi se na adresi: IoT Analytics ThingSpeak [Internet of Things](https://thingspeak.com/)

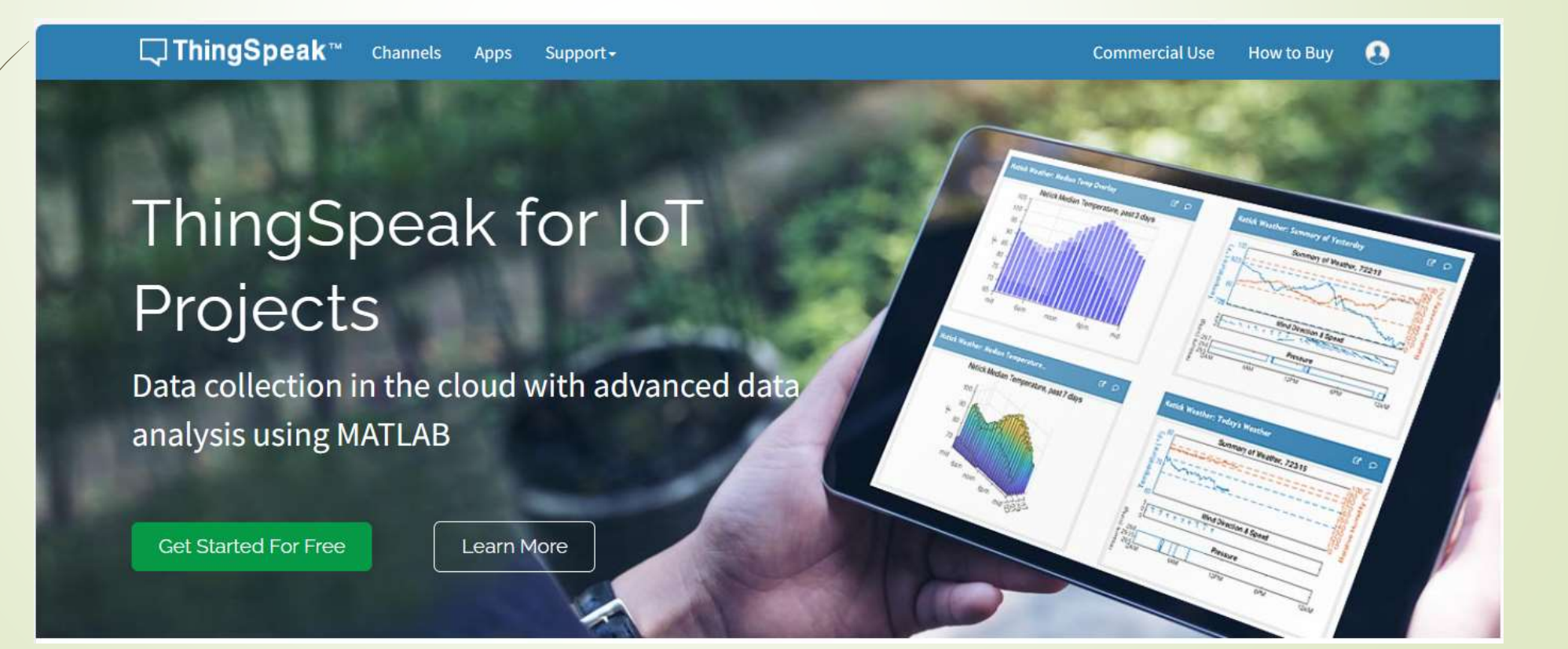

# ThingSpeak prijavljivanje

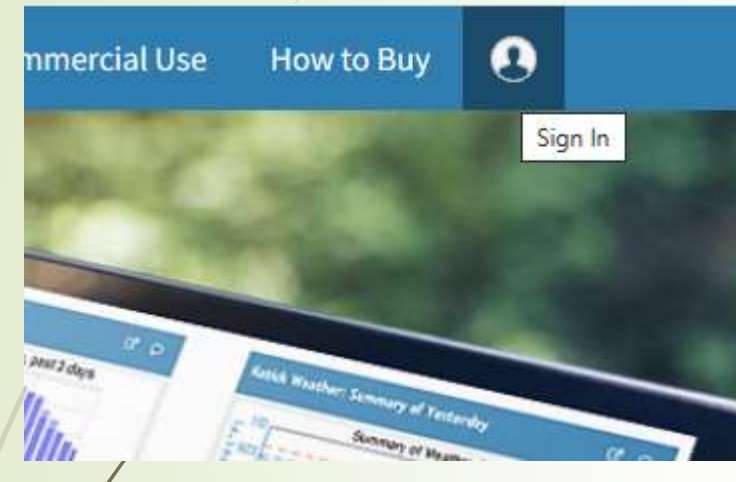

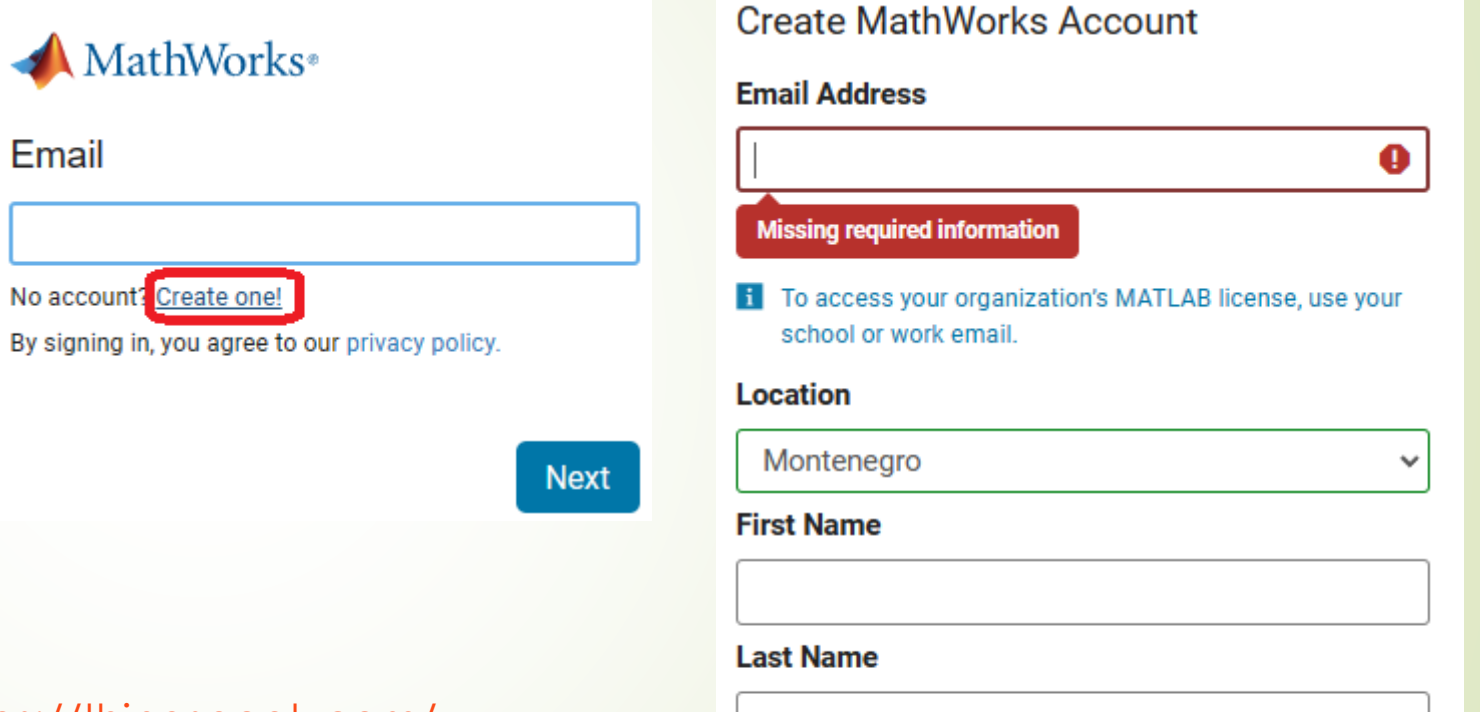

Kreiraj račun na ThingSpeak <https://thingspeak.com/>

Continue

Cancel

# HTTP – za komuniciranje sa ThingsSpeak

- HTTP Hypertext Transfer protokol
- Dizajniran da omogući komunikacju između servera i klijenta
- **Protokol zahtjeva i odgovora**
- Klijent šalje HTTP zahjev serveru server klijentu uzvraća odgovor
- Odgovor sadrži status izvršenja zahtjeva, a može sadržati i dodatne podatke.
- U radu sa ThingSpeak platformom Arduino uređaj će imati ulogu klijenta a ThingSpeak platforma ulogu servera.

# HTTP zahtjev

HTTP zahtjev generiše klijent, prema imanovanom host-u, lociranom na serveru.

Cilj zahtjeva je pristup resursu na serveru.

Korektno sastavljen HTTP zahtjev sadrži sljedeće elemente:

- **D**Liniju zahtjeva;
- **HTTP zaglavlja;**
- ■Tijelo poruke, ako je potrebno.

Nakon svakog HTTP zaglavlja slijedi znak za povratak na početak reda (carriage return) i znak za prelazak u novi red (line feed) (CR-LF). Nakon poslednjeg zaglavlja dodatni CR-LF je dodat (za dobijanje prazne linije), nakon kojeg počinje tijelo poruke.

# HTTP zahtjev – Linija zahtjeva

Linija zaglavlja je prva linija u poruci zahtjeva. Sastoji se iz tri dijela:

- Metod. Metod je jedno-rječna komanda koja govori serveru što da radi sa resursom. Na primjer, server može biti upitan da pošelje resurs klijentu.
- Komponenta staze URL-a za zahtjev. Staza identifikuje resurs na serveru.
- Broj HTTP verzije, ukazuje na HTTP specifikaciju s kojom je klijent pokušao uskladiti poruku.

Primjer linije zahtjeva:

**GET /software/htp/cic/indeks.html HTTP/1.1**

Linja zahtjeva može sadržati i dodatne podatke.

# HTTP zahtjev – Zaglavlje (Header)

- Pruža prijemnoj strani informacije o poruci, pošiljaocu i načinu na koji pošiljaoc želi da komunicira sa primaocem.
- Svako HTTP zaglavlje se sastoji od imena i vrijednosti.
- HTTP protokol definiše standarsni set HTTP zaglavlja i opisuje kako ih koristiti korektno.
- HTTP zaglavlje zahtjeva klijenta sadrži informacije koje server može upotrijebiti u odlučivanju kako da odgovori na zahjev. To može biti da klijent čita zahtijevani dokunet na francuskom ili njemačkom jeziku i da dokument treba biti poslat jedino ako je mijenjan od naznačenog datuma.

Accept-Language: fr, de If-Modified-Since: Fri, 10 Dec 2004 11:22:13 GMT

# HTTP zahtjev – Tijelo poruke

- Može se nazvati i tijelom zahtjeva
- Aktuelni sadržaj poruke.
- Tijelo poruke može biti u originalnom obliku ili može biti kodirano.
- Može se nazvati i tijelom zahtjeva
- Prikladno je za neke metode zahtjeva, dok za druge nije.
- Na primjer, zahtjev sa POST metodom, koji šalje ulazne podatke serveru, ima tijelo poruke, koje sadrži te podatke.
- Zahtjev sa GET metodom, koji od servera traži da pošalje resurs, ne sadrži tijelo poruke.

# HTTP odgovor

- HTTP odgovor generiše server i šalje klijentu.
- Cilj odgovora je da obezbijedi klijentu treženi resurs ili da ga informiše o izvršenju zahtejva ili da dojavi da je došlo do greške.
- HTTP odgovor se sastoji iz:
	- Statusne linije;
	- **D** Zaglavlja;
	- Tijela poruke, koje je obično neophodno.

Nakon svakog HTTP zaglavlja slijedi znak za povratak na početak reda (carriage return) i znak za prelazak u novi red (line feed) (CR-LF). Nakon poslednjeg zaglavlja dodatni CR-LF je dodat (za dobijanje prazne linije), nakon kojeg počinje tijelo poruke.

# HTTP odgovor - Statusna linija

- Statusna linija je prva linija u odgovoru. Sasloji se iz tri segmenta:
	- Broj HTTP verzije, koji ukazuje na HTTP specifikaciju po kojoj je server pokušao da usladi odgovor.
	- Statusni kod, koji je trocifarski broj i ukazuje na rezultat izvršenja zahtjeva.
	- Fraza razloga, poznata i kao tekst statusa, koji je čitljiv čovjeku i sažima značenje statusnog koda.

Primjer statusne linje:

HTTP/1.1 200 OK

# HTTP odgovor – Zaglavlja (Headers)

- Sadrži informacije koje klijent koristi da pronađe više podataka o odgovoru, kao i da pronađe podatke o serveru koji je poslao poruku.
- Ove informacije mogu pomoći klijentu u prezentaciji odgovora korisniku.
- Na primjer, prikazana zaglavlja govore klijentu kada je odgovor poslat, od strane kojeg servera je poslat, kao i da je to JPEG slika.

Date: Thu, 09 Dec 2004 12:07:48 GMT Server: IBM\_CICS\_Transaction\_Server/3.1.0(z0S) Content-type: image/jpg

# HTTP odgovor – Tijelo poruke

- Naziva se i tijelom odgovora.
- Većina odgovora sadrže tijelo poruke. Izuzeci su kada server odgovara na zahtjev klojenta, koji je koristio HEAD metod (koji koristi zaglavlja ali ne i tijelo odgovora) i gdje server koristi određene statusne kodove.
- U odgovoru na uspješno izvršen zahtjev, tijelo poruke sadrži resurs koji je klijent zahtijevao ili neke informacije o statusu radnje koji je klijet zahtijevao.
- U odgovoru na neuspješno izvršen zahtjev, tijelo poruke može da pruži dodatne informacije o razlozima greške ili o nekoj radnji koju klijent treba da preduzma da bi se zahtjev uspješno izvršio.

# HTTP zahtjev - metode

- HTTP definiše set metoda (načina) da indicira akciju koja će biti izvršena na datom resursu.
- Mada mogu biti i imenice, metode zahtjeva se često označavaju kao HTTP glagoli.
- Svaki metod koristi različitu semantiku.

#### HTTP zahtjev – vrste metoda

- **GET** Get metod često zahtijeva reprezentaciju navedenog resursa i samo vraća podatke.
- **HEAD** HEAD metod očekuje odgovor identičan GET zahtjevu, ali bez tijela odgovora.
- **POST** POST metod šalje entited specificiranom resursu, često izazivajući promjene stanja ili druge efekte na serveru.
- **PUT** PUT metod sve tekuće prikaze ciljnog resursa sa sadržajem zahjeva.
- **DELETE** DELETE metod briše specificirani resurs.
- **CONNECT** Uspostavlja vezu sa serverom, onosno, identificiranim ciljanim resursom.
- **OPTIONS** OPTIONS metod opisuje komunikacione opcije za ciljani resurs.
- **TRACE** TRACE metod vrši praćenje komunikacionog linka do ciljanog resursa.
- **PATCH** PATCH metod obavlja parcijalnu modifikaciju resursa

# HTTP zahtjev – **GET** metod

- GET se koristi za traženje podataka iz specificiranog izvora
- Treba imati na umu da se upitni string (par ime/vrijednost) šalje u URL-u GET zahtjeva.

#### **/test/demo\_form.php?name1=value1&name2=value2**

- Nekoliko napomena u vezi GET zahtjeva:
	- GET zahtjevi se mogu keširati (spremiti u predmemoriju)
	- GET zahtjevi ostaju u istoriji pregledača
	- GET zahtjevi se mogu objeležiti
	- GET zahtjevi se nikada ne bi trebali koristiti kada se radi o osjetljivim podacima
	- GET zahtevi imaju ograničenje dužine
	- GET zahtevi se koriste samo za traženje podataka (ne promjenu)

# HTTP zahtjev – **POST** metod

- POST metod se koristi za slanje podataka serveru za kreiranje/ažuriranje resursa
- Podaci poslati serveru POST metodom smješteni su u tijelu HTTP zahtjeva.

**POST /test/demo\_form.php HTTP/1.1 Host: w3schools.com**

**name1=value1&name2=value2**

- Nekoliko napomena u vezi POST zahtjeva:
	- **POST zahtevi se nikada ne kešuju**
	- POST zahtevi ne ostaju u istoriji pregledača
	- POST zahtevi se ne mogu označiti
	- POST zahtevi nemaju ograničenja u pogledu dužine podataka

# HTTP zahtjev – **GET** vs. **POST** metod

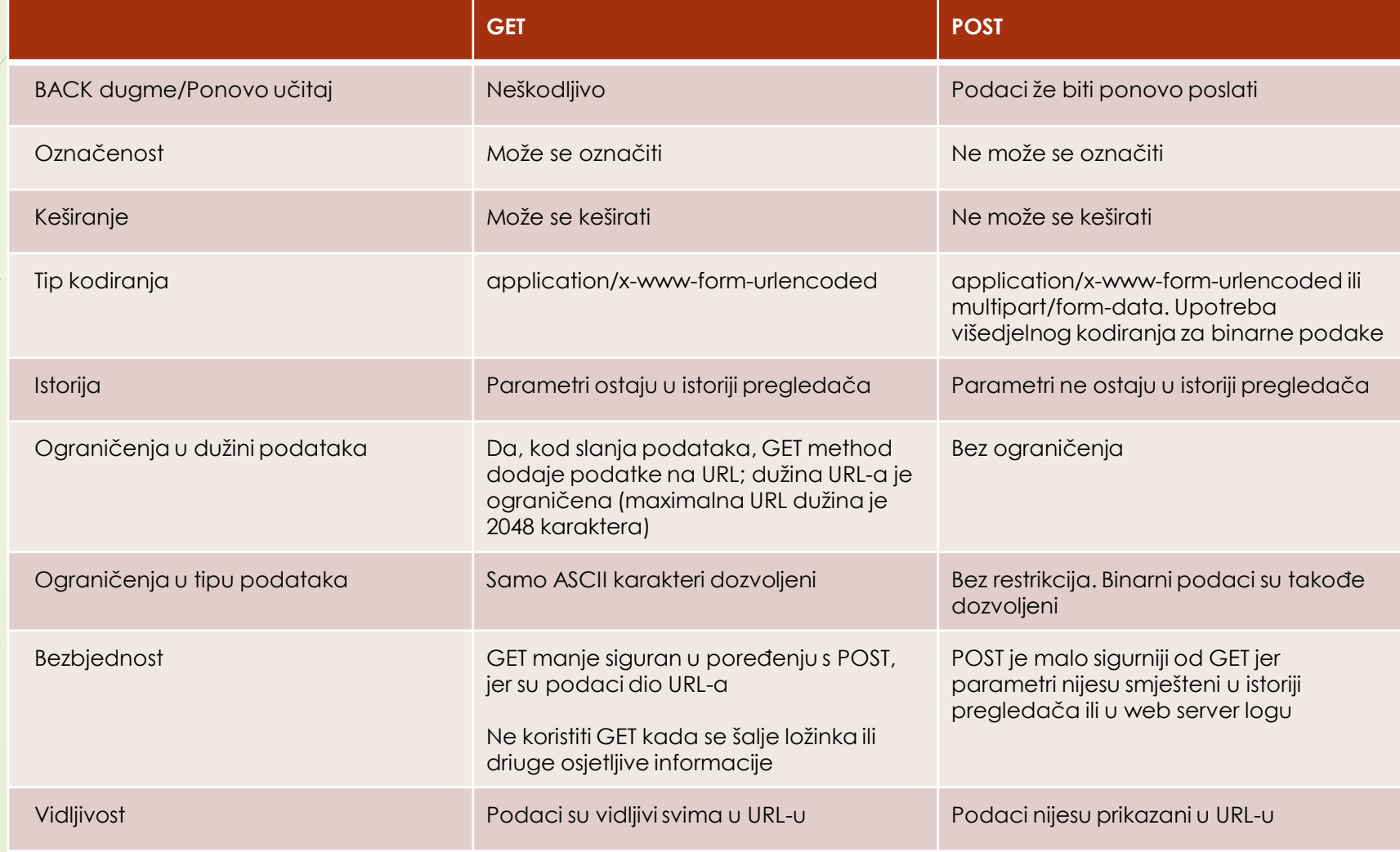

#### Arduino UNO+ESP8266 – GET preko URL-a

URL (Uniform Resource Identifier)je u stvari web adresa oblika http ili https.

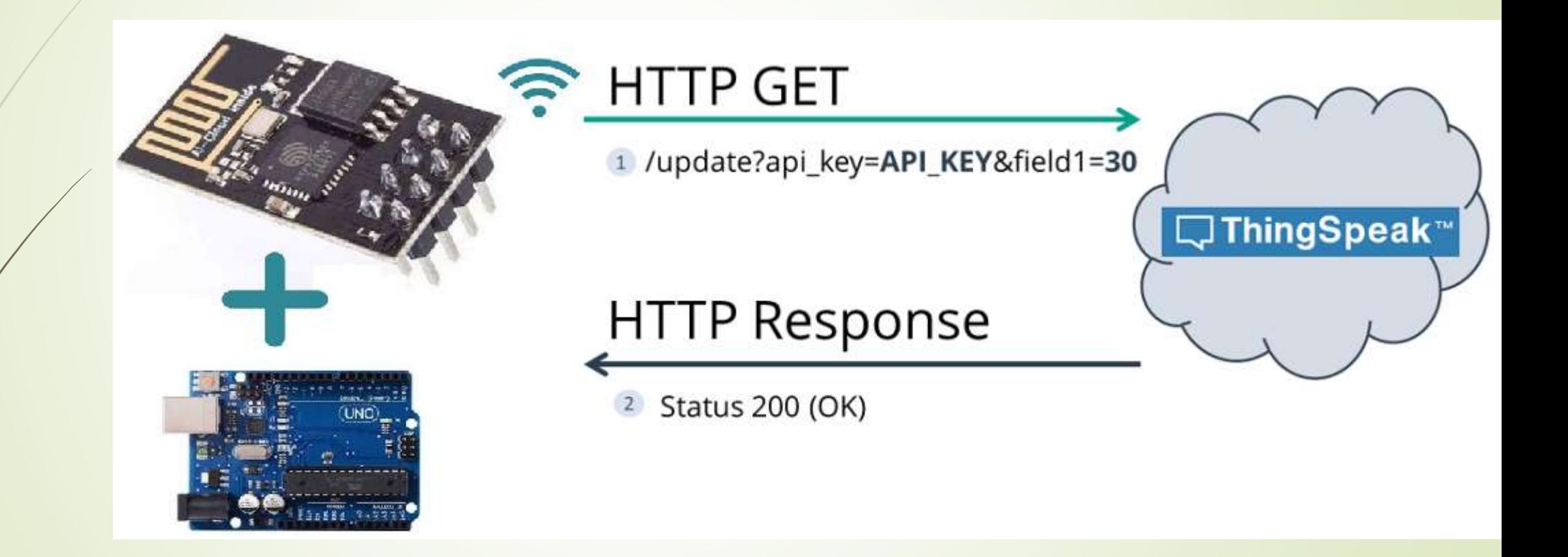

#### Arduino UNO+ESP8266 – HTTP POST - URL enkodiran

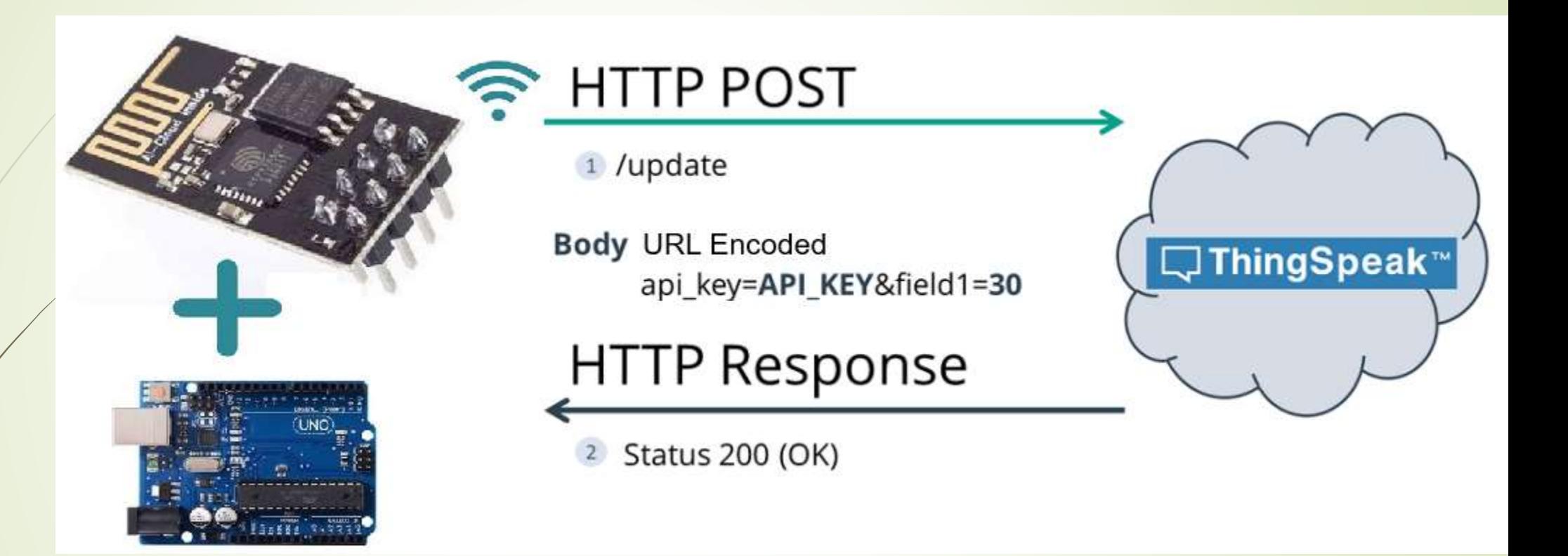

POST /update HTTP/1.1 Host: example.com api\_key=api&field1=value1 Content-Type: application/x-www-form-urlencoded

#### Arduino UNO+ESP8266 – HTTP POST - JSON object

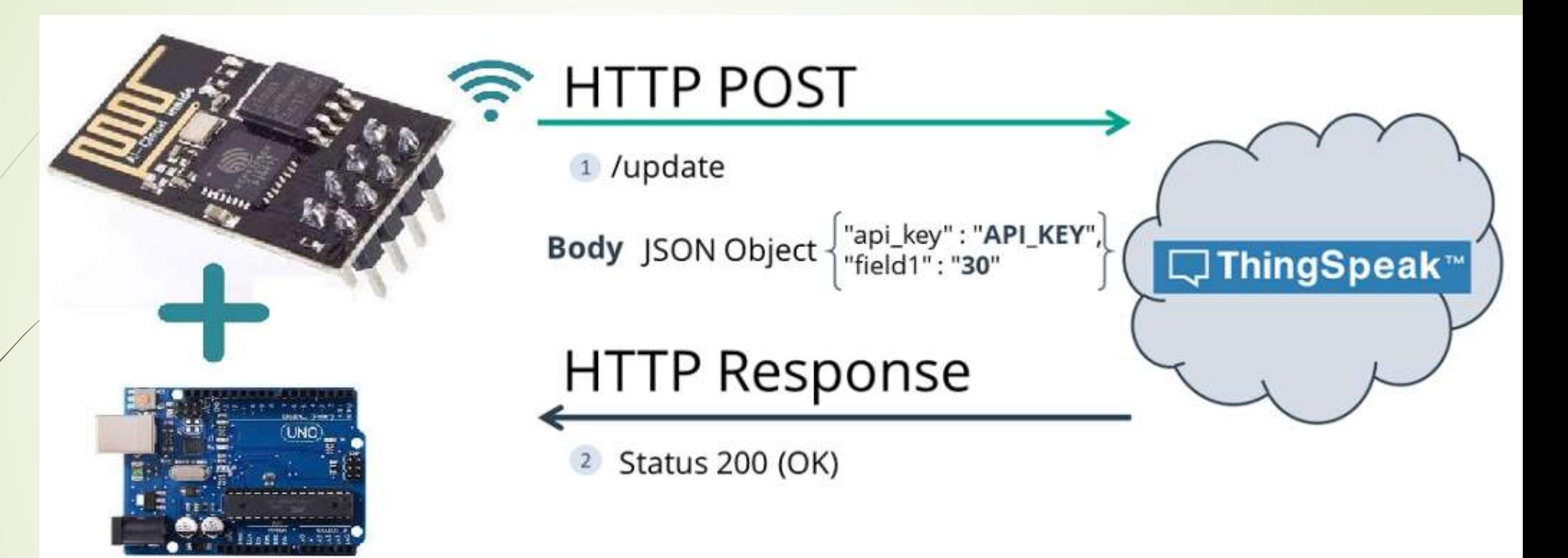

POST /update HTTP/1.1 Host: example.com {api\_key: "api", field1: value1} Content-Type: application/json **Upisivanje podataka u ThingSpeak kanal**

# **ESP8266 SEND DATA To WEBSITE**

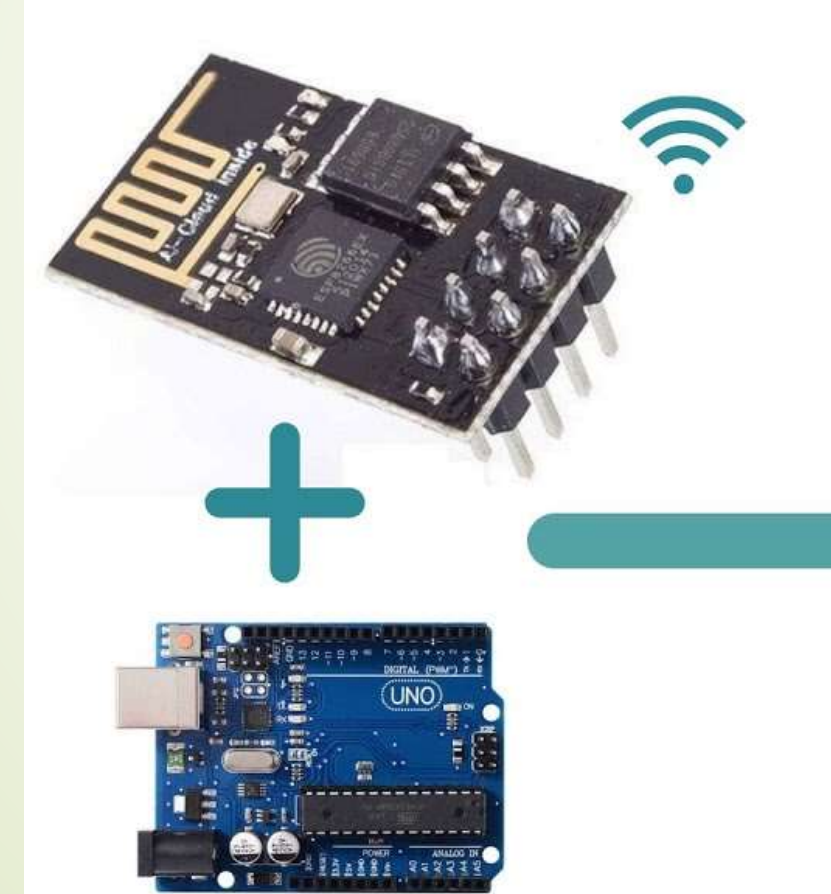

# **ThingSpeak WEBSITE**

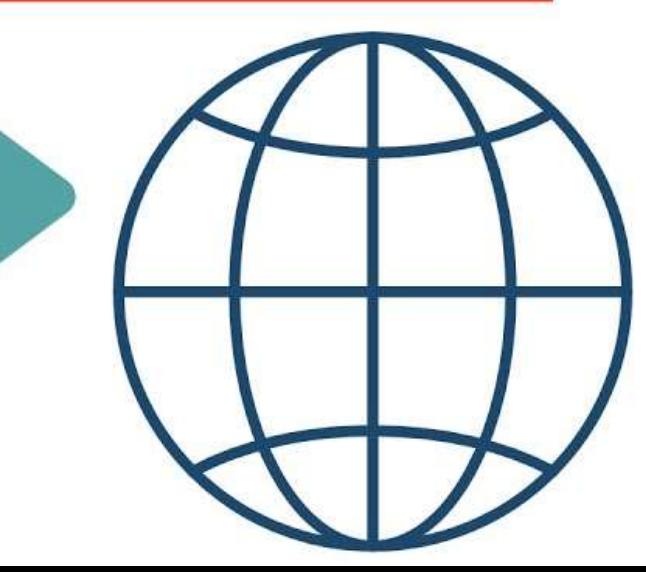

#### Komuniciranje sa Arduino Uno bezžično upotrebom pametnog mobilnog telefona

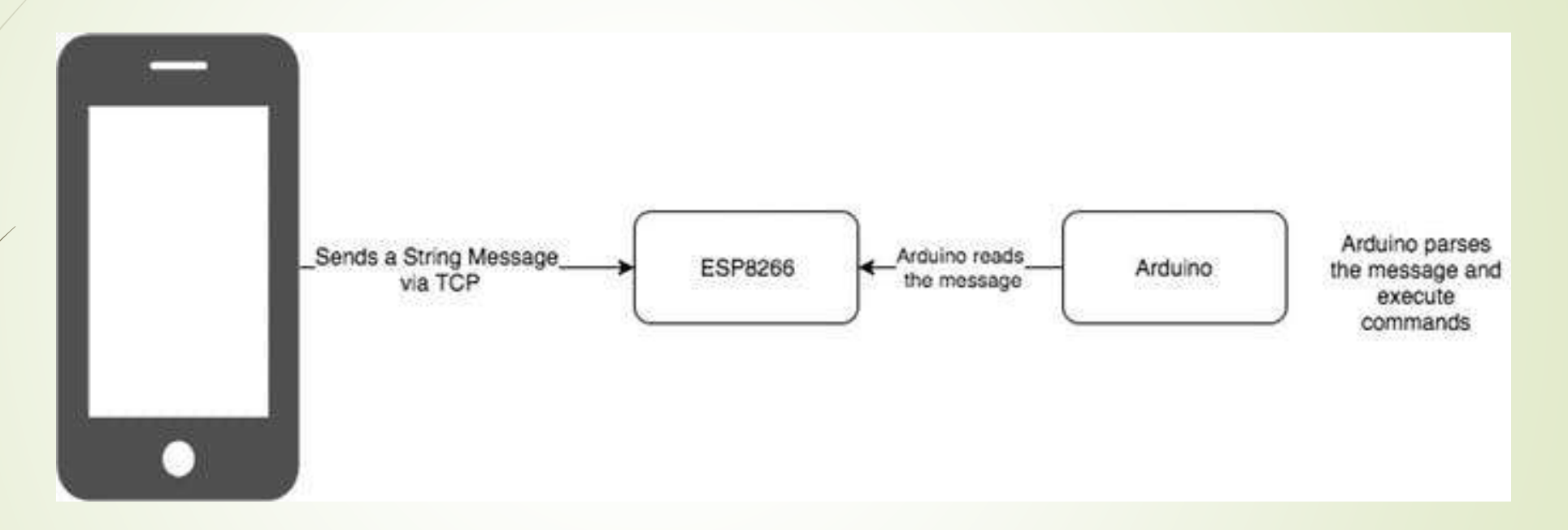

- ESP8266 će raditi u AP (Access Point) modu. Što znači da će drugim uređajima omogućavati pristup na njegovu WiFi mrežu.
- Proces je jednostavan. Upotrijebite telefon da pošaljete bilo koju komandu Arduinu. Uz pomoć ESP8266 sve će raditi bezžično.

# Potrebni elementi

#### Upišite **esp8266asAP23.ino** skeč u Arduino

- **•** Podešavanje telefona:
	- **Instalirajte TCP klinta za Android** 
		- Možete instalirati bilo koji TCP klijent koji je rasrpoloživ na Play Store, a možete i baš

Mobile Telnet

- **Povežite vaš telefon na ESP8266 WiFi**
- Nakon povezivanja otvorite Mobile Telnet aplikaciju
- $\blacktriangleright$  Kreirajte konekciju klikom na "Telnet Settings" opciju menija i dodajte IP (Host Name) i Port
- Povežite se klikom na "Connect" opciju menija

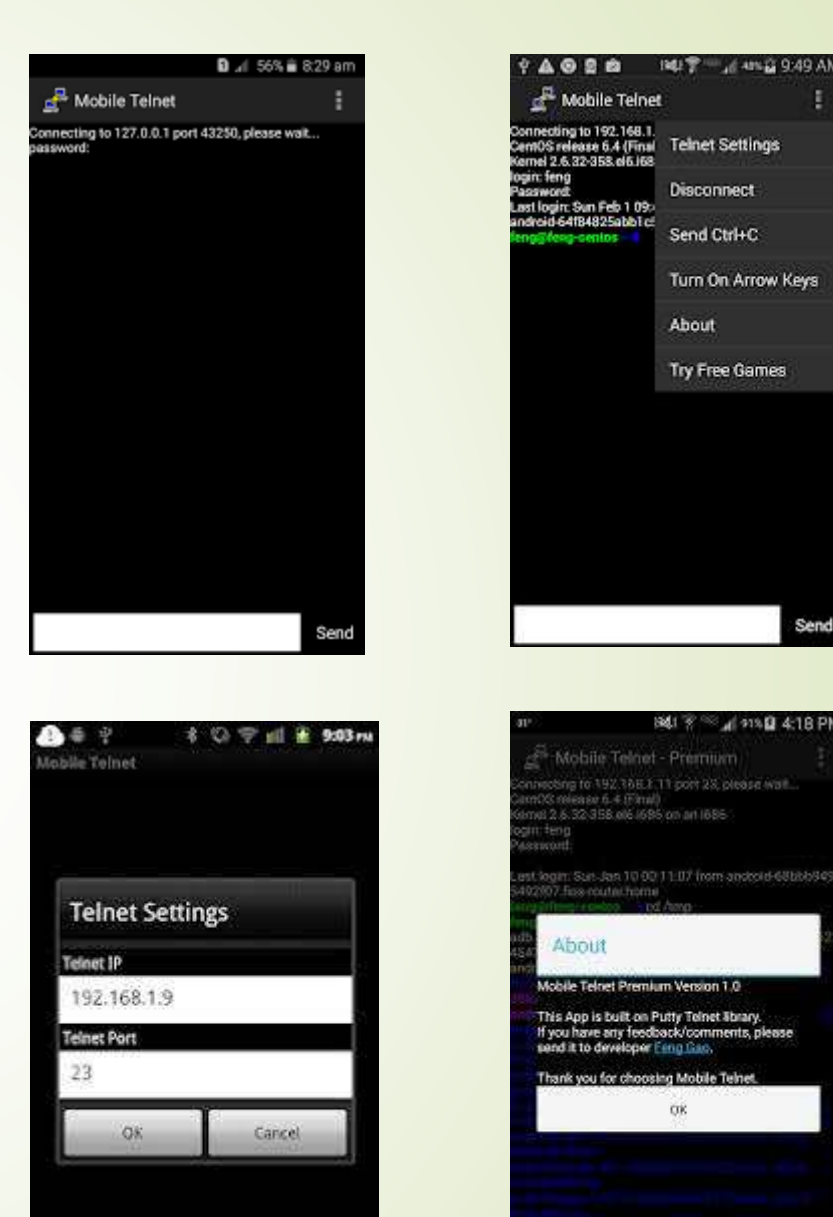

**IP** 

- TIN

# Već podržane poruke

- **Kažite: HELLO**
- Kažite: Kako ide?
- Uključite LED komandom LEDON
- Ili isključite LED komandom LEDOFF
- Možete mijenjati i dalje nadograđivati.

### **Za vježbu**

**1.** Upotrijebiti sensor za temperaturu i vlagu. Vrijednosti dobijene sa senzora slati na ThingsSpeak i prikazivati u dva odvojena dijagrama istog kanala. (2-1)

**2.** Upotrebom TCP klijenta na pametnom mobilnom telefonu, podešavati poziciju servo motora i podešavati intezitet sjaja 3 LED. (3-2)

**3.** Upotrebom TCP klijenta na mobilnom telefonu, na LCD displeju ispisivati poruke, poslate pomoću TCP klijenta, kao i upravljati radom koračnog motora (mijenjati brzinu okretanja, mijenjati smjer okretanja i zaustavljati i pokretati koračni motor). (4-2)